# Хранилище данных PostgreSQL

## **<sup>1</sup>** Информация

Хранилище поддерживается только для Indeed AM Log Server

### Создание пользователя

# Для работы системы с хранилищем данных необходимо создать сервисную учетную запись и выдать полные права для работы с базой данных

Для работы системы с хранилищем данных необходимо создать сервисную учетную запись и выдать права для работы с базой данных.

### Информация

При создании сервисной учетной записи требуется отключить срок действия пароля.

- 1. Откройте **pgAdmin**, укажите мастер пароль и подключитесь к серверу.
- 2. Правой кнопкой мыши нажмите по "**Login/Group Roles**".
- 3. Выберете "**Create Login/Group Role...**".

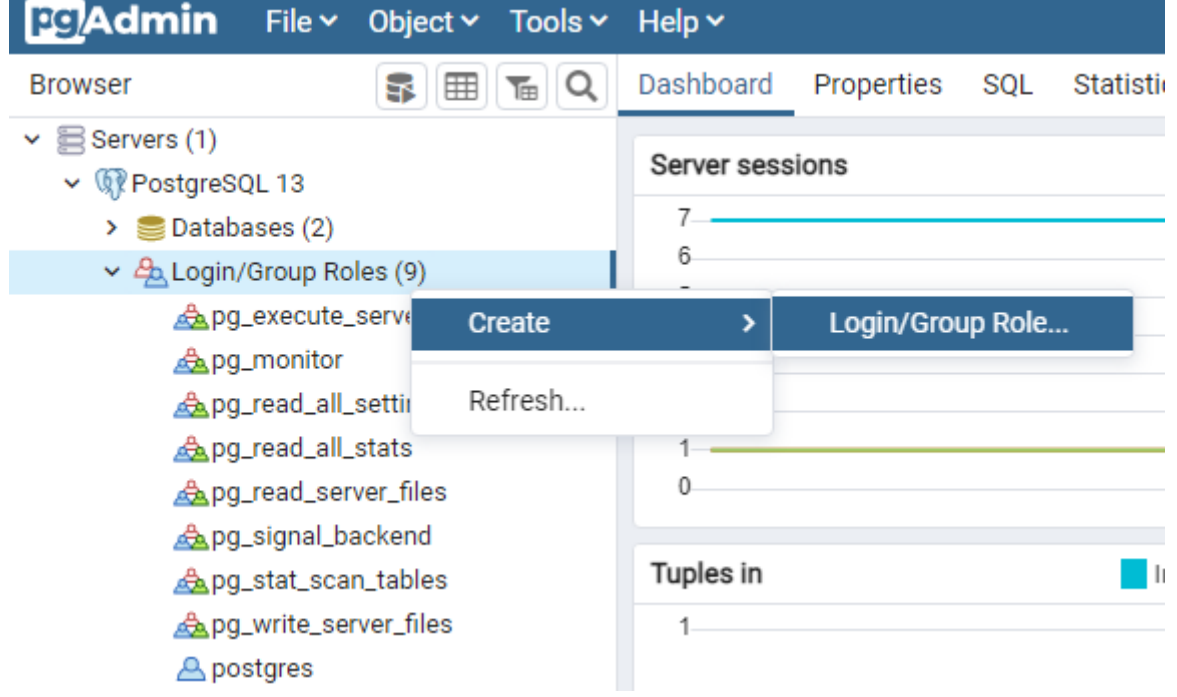

4. На вкладке "General", в поле "Name", укажите произвольное имя пользователя.

5. На вкладке "Definition", в поле "Password", укажите пароль пользователя. В поле "Account Expires" должно быть указано значение "Account Expiry".

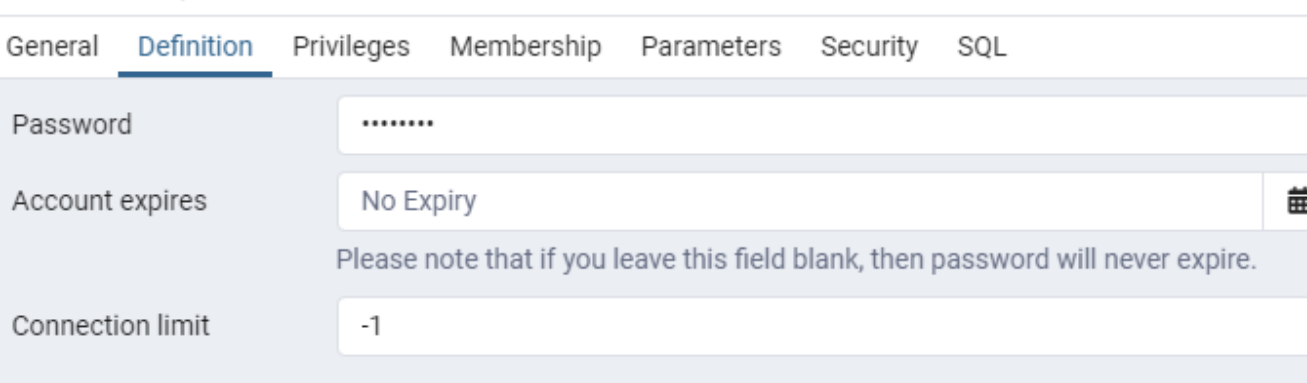

#### Create - Login/Group Role

6. На вкладке "Privileges" включите параметр "Can Login?".

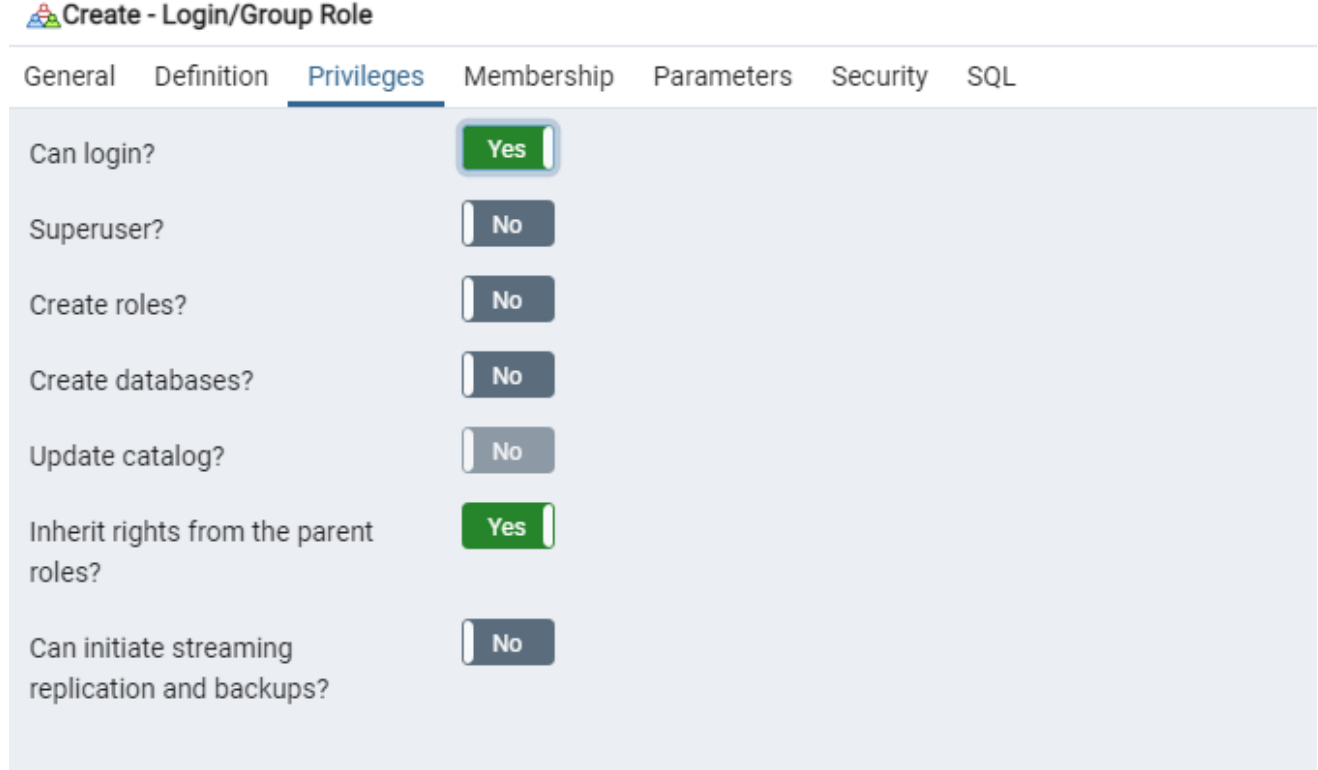

7. Оставьте остальные значения по умолчанию и нажмите "**Save**".

## Создание базы данных

- 1. Откройте pgAdmin, укажите мастер пароль и подключитесь к серверу.
- 2. Создайте новую базу данных для хранения данных системы Indeed Access Manager.
	- а. Разверните компоненты вашего SQL сервера.
	- **b.** Нажмите правой кнопкой мыши "Databases".
	- с. Выберите "Create Database...".

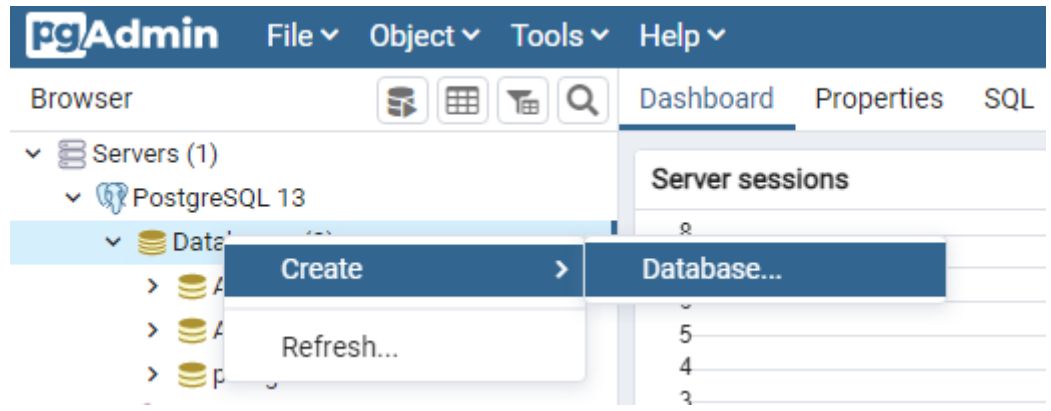

- 3. На вкладке "General" выполните:
	- а. В поле "Database" введите произвольное имя базы данных.
	- b. В поле "Owner" выберете пользователя, который был создан ранее.

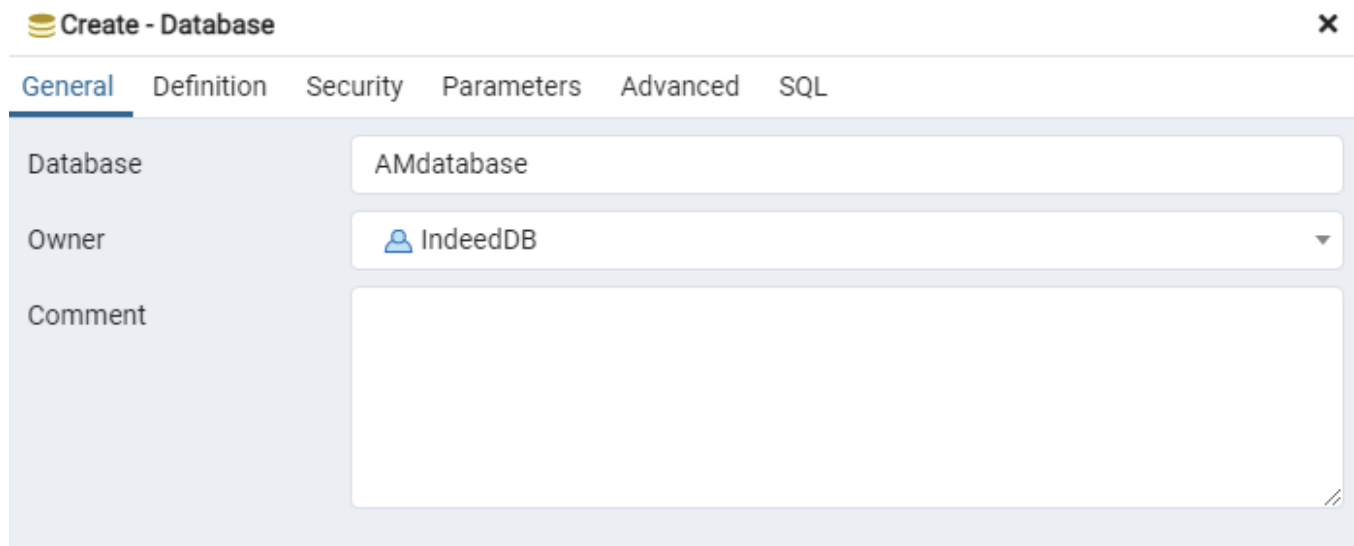

4. Оставьте остальные значения по умолчанию и нажмите "Save".

Настройка удаленного подключения к БД

- 1. Откройте конфигурационный файл PostgreSQL "pg\_hba.conf" (С:\Program Files\PostgreSQL\<номер версии>\data).
- 2. Добавьте строку следующего формата:

host databaseName UserName HostIP md5

- a. host Тип подключения. Указывается "host" будет использоваться подключение по TCP/IP.
- b. databaseName Имя базы данных для которой будет доступно подключение.
- с. UserName Имя пользователя для которого будет доступно подключение.
- d. HostIP IP адрес удаленного сервера с компонентом Indeed AM Log Server. Значение требуется указывать с маской.
- е. md5 Метод аутентификации пользователя.

#### Пример

host AM8Log IndeedDB 192.200.1.6/32 md5